## **Choosing and configuring your Billing System**

The following billing systems are supported:

- MD3 and Pracsoft OR Best Practice Management OR Mediflex OR Zedmed OR 'The Practice'
- BP and BP Management OR Pracsoft OR Mediflex OR Zedmed OR 'The Practice'
- practiX
- Communicare
- Zedmed
- MedTech32
- MMEx

MD and BP users will need to configure their preferences for their Billing Software.

**MedicalDirector 3**

Go to the Medical Director 3 tab. Choose your billing system from the Billing Software drop-down list

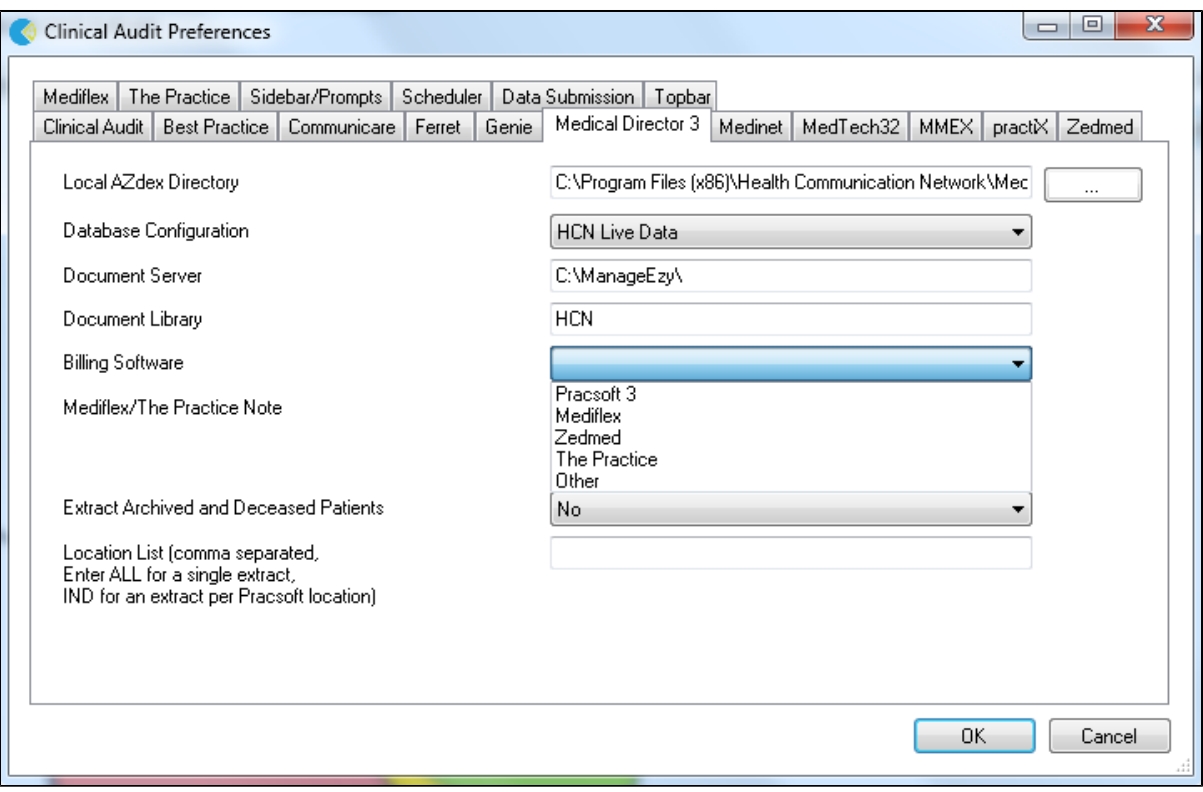

## **BestPractice**

Go to the BestPractice tab. Choose your billing system from the Billing Software drop-down list

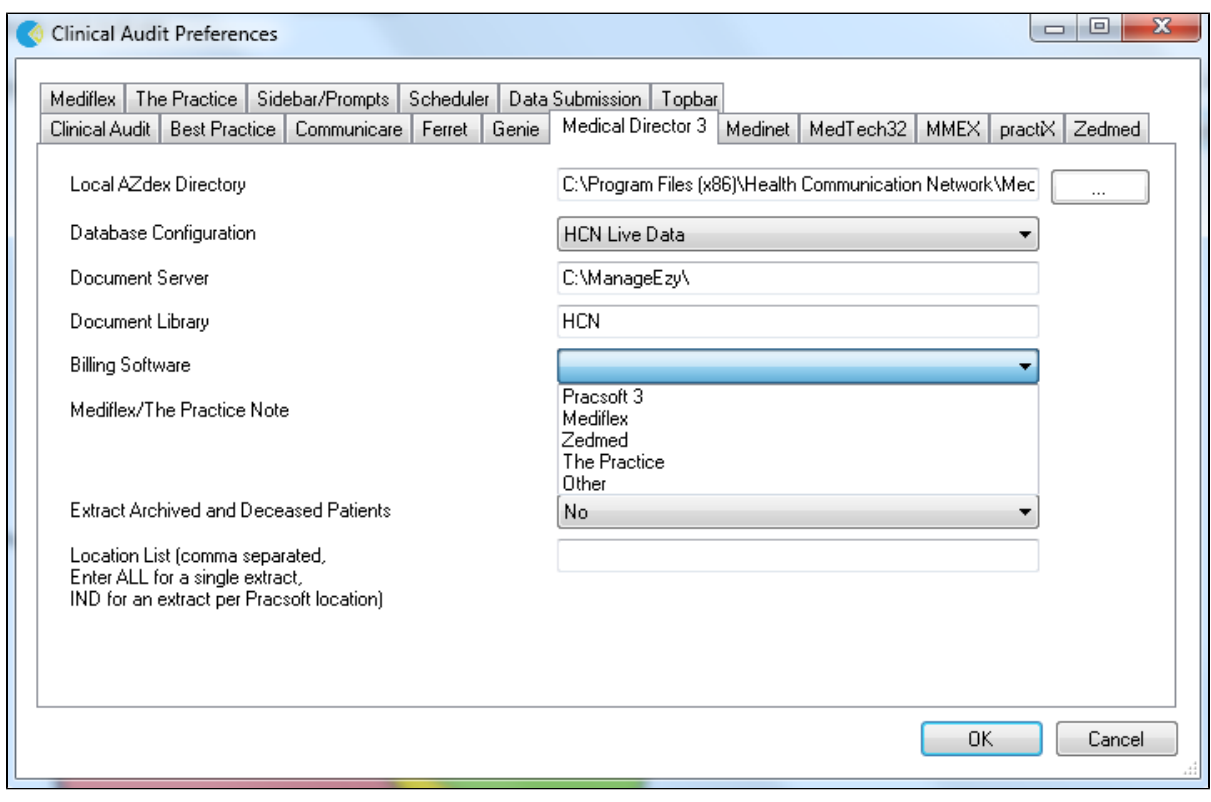

## **Mediflex users**

From the Mediflex tab: Configure the 'Application Directory' to point to the Mediflex folder which will usually be C:\VMF\Programs. This can be different depending on your setup and the VMF folder might be in a different location. You can locate the VMF folder by right-clicking on the Mediflex icon and then on 'Properties' - in the example below it is on the F: drive

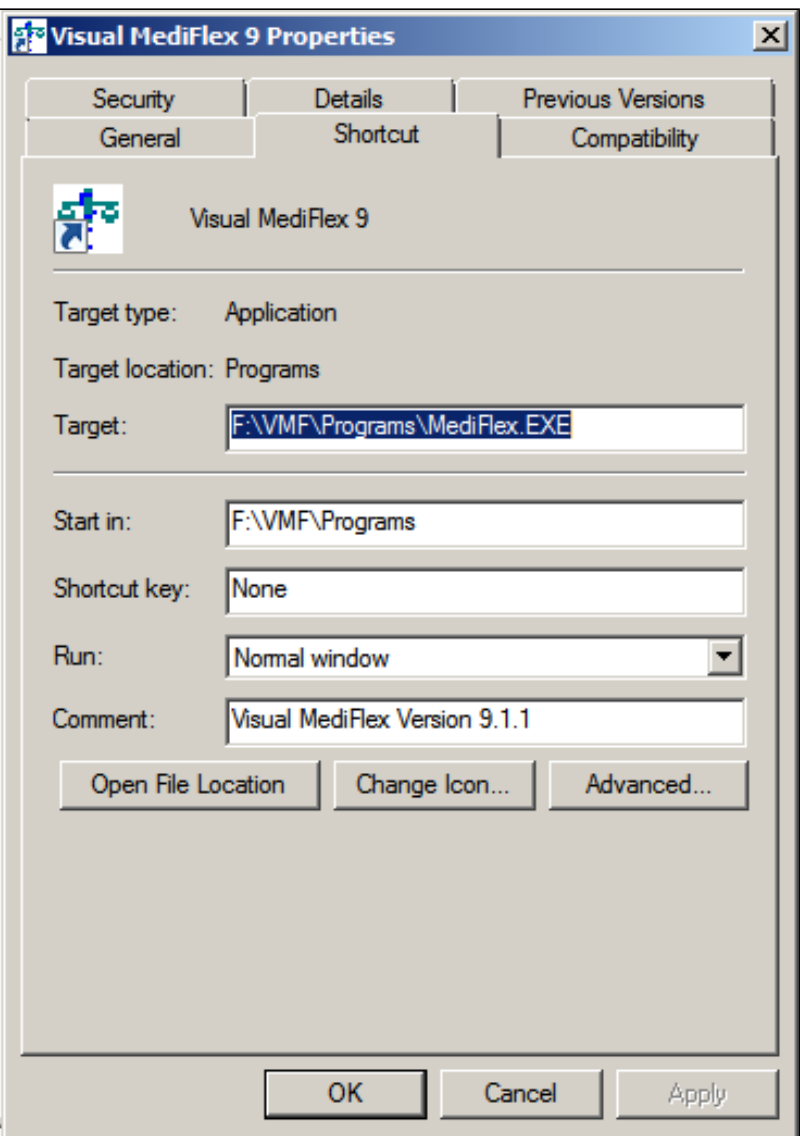

. We don't recommend to extract more than 2 years due to the memory requirements of the extraction.

Please ensure that you set the correct billing system for your clinical system, i.e. for MD3 or BestPractice on the respective configuration tab in the CAT4 preferences.

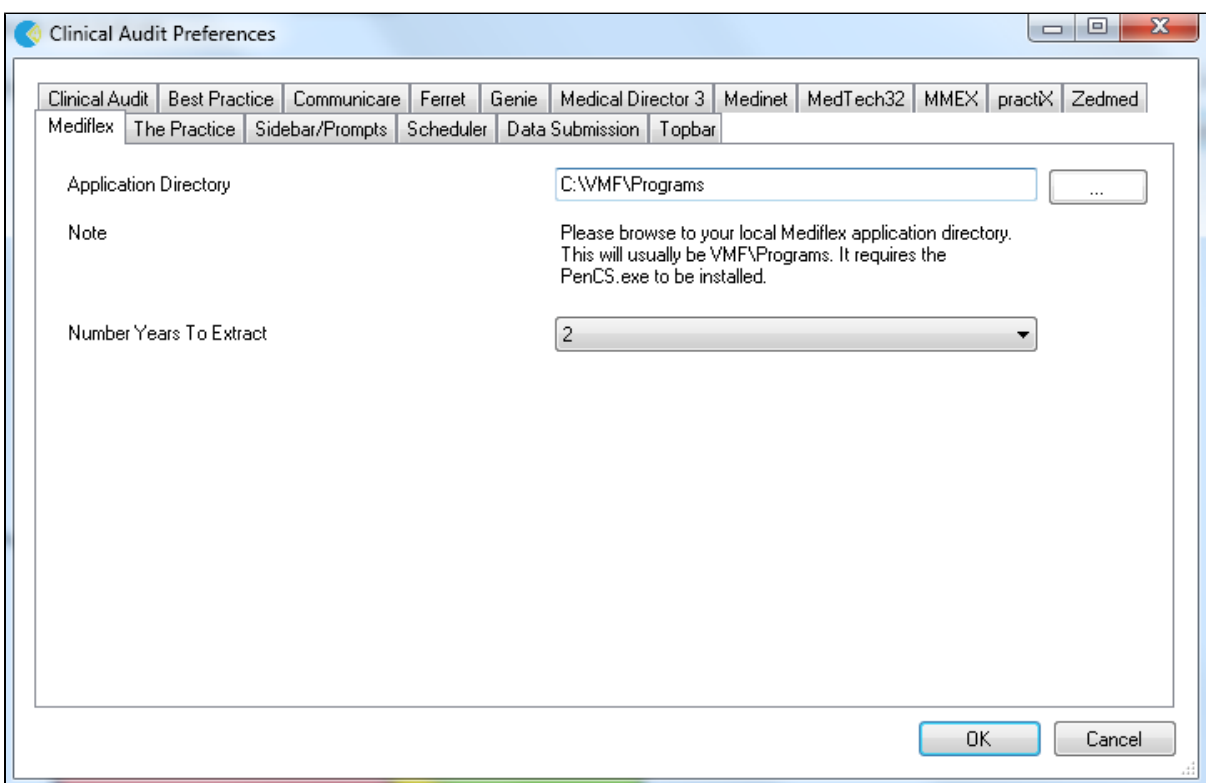

If the Mediflex extractor is missing from your system or the folder is not configured correctly, the following error message will be displayed. Please contact Mediflex so they can install the utility for you.

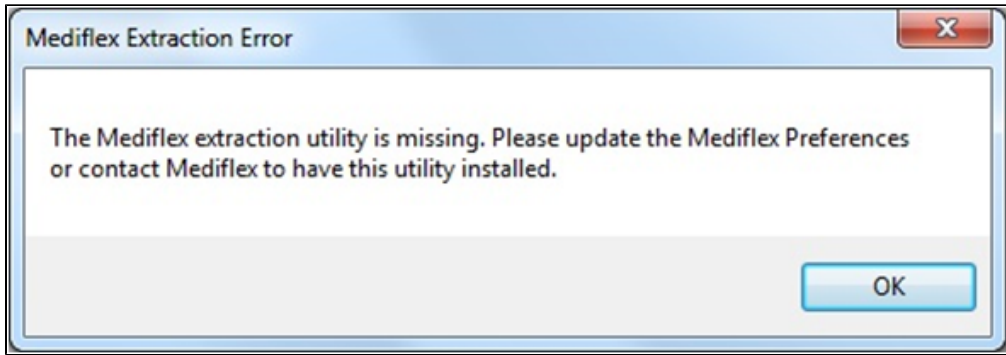

## **'The Practice' users**

From the 'The Practice' tab: Configure the 'Application Directory' to point to the correct folder which will usually be C:\ThePractice. To be able to extract Medicare information from 'The Practice' you have to have the file 'ThePracticePenCS.exe' installed which you can obtain from the software vendor.

Please ensure that you set the correct billing system for your clinical system, i.e. for MD3 or BestPractice on the respective configuration tab in the CAT4 preferences.

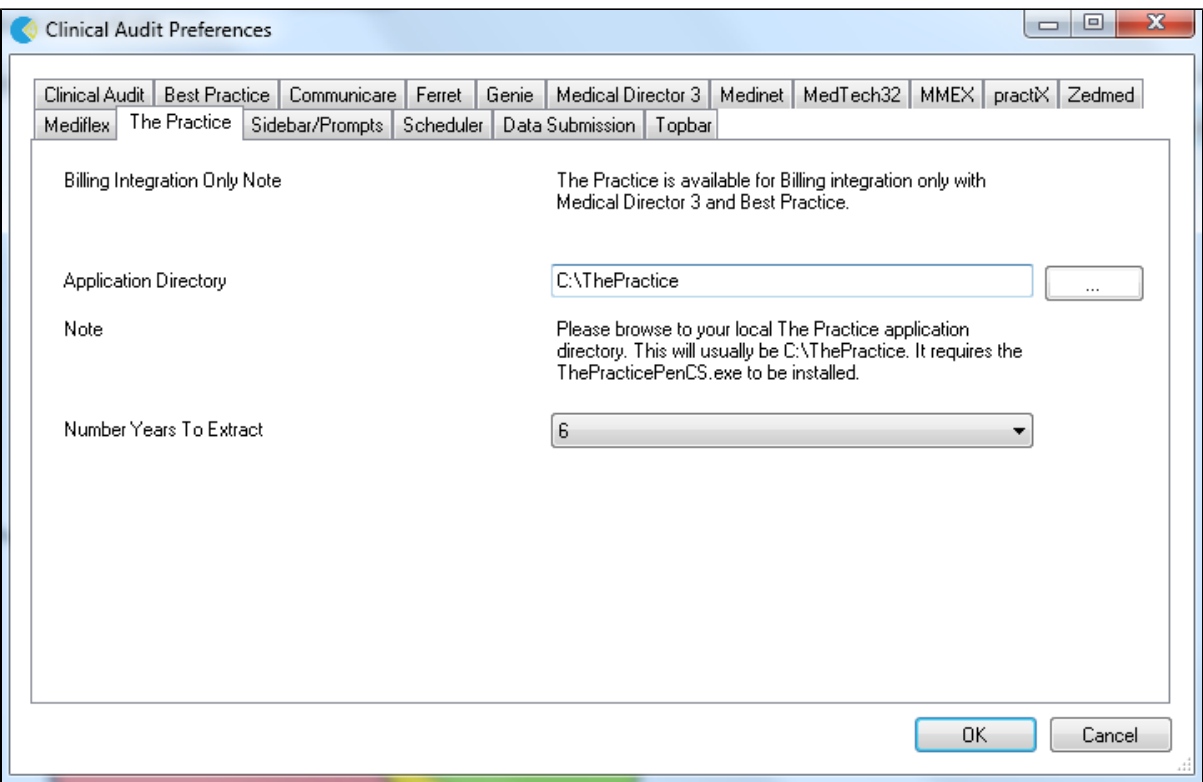